# **BUKU PETUNJUK PENGGUNAAN APLIKASI IBU NIFAS PINTAR**

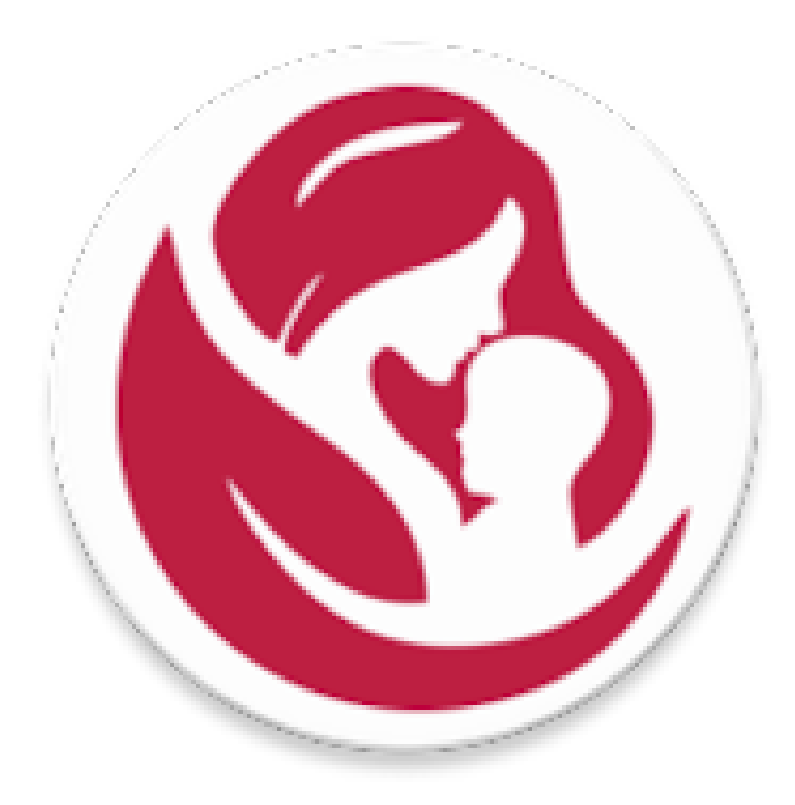

**Disusun oleh: Dr. Anggorowati, S. Kp., M. Kep., Sp. Mat Ns. Devi Nurmalia, M.Kep Ns. Artika Nurrahima, M.Kep**

> **Fakultas Kedokteran Universitas Diponegoro Semarang 2021**

### **Aplikasi Ibu Nifas Pintar**

### **A. Deskripsi Singkat**

Aplikasi IBU NIFAS PINTAR adalah sistem informasi yang menjamin keberlangsungan Hospitalisasi-posthospitalisasi ibu nifas. Penggunaan aplikasi Ibu Nifas Pintar sebagai media edukasi ibu nifas mulai 6 jam pada ibu yang melahirkan spontan dan periode 24 jam pada ibu yang melahirkan dengan metode SC hingga hari ke 7 nifas (sampai melakukan pemeriksaan ulang ke fasilitas kesehatan). Aplikasi ini juga memungkinkan adanya pemantauan perawat penanggung jawab (PPJA) atau tenaga kesehatan lainnya dengan ibu nifas terhadap perkembangan dan keluhan selama periode tersebut.

Aplikasi ini dapat diunduh melalui PlayStore: <https://play.google.com/store/apps/details?id=tech.ethes.ibupintar>

### **B. Petunjuk Penggunaan Aplikasi**

1. Splash screen tampilan awal aplikasi 2. Halaman beranda

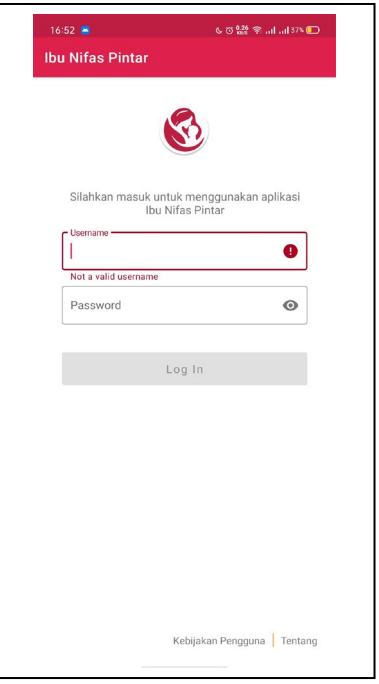

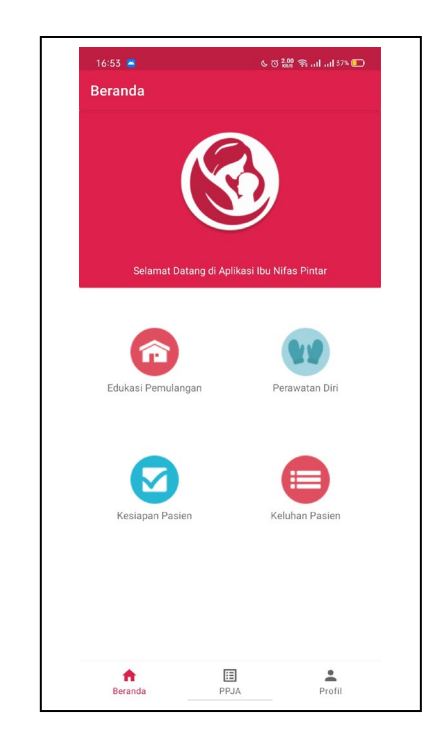

3. Halaman kesiapan pulang ibu nifas | 4. Halaman Profil pengguna

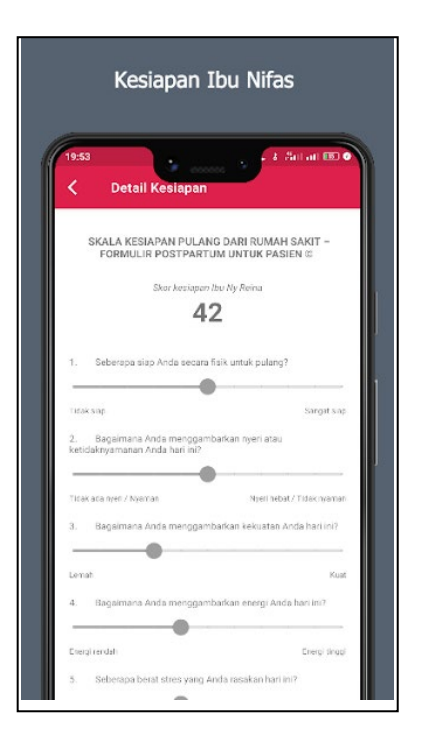

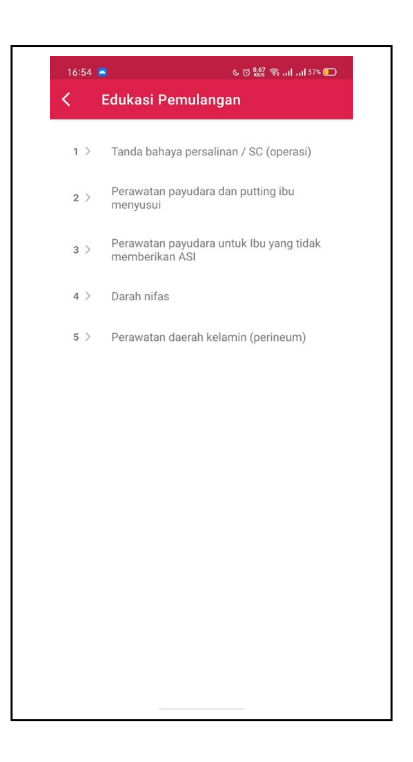

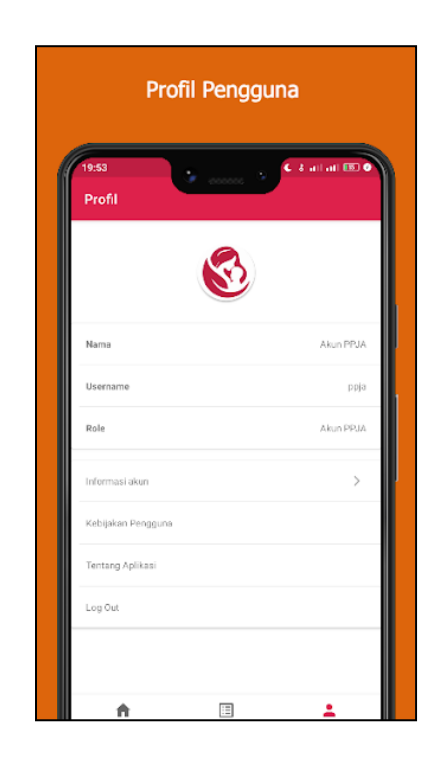

5. Halaman menu 2 : keluhan  $\begin{array}{|l|} 6. & H$ alaman menu 3 : Perawatan diri nifas

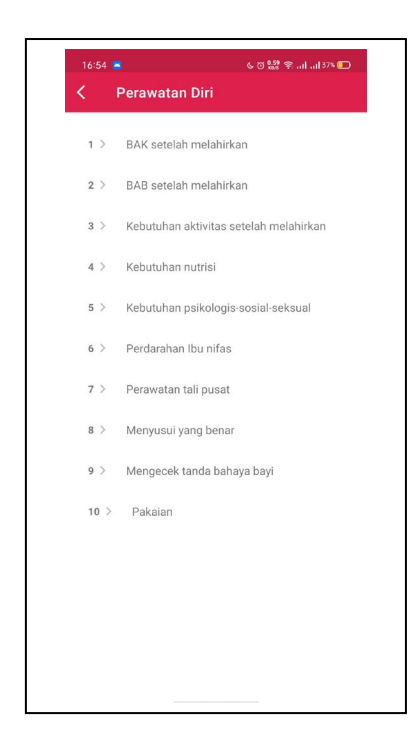

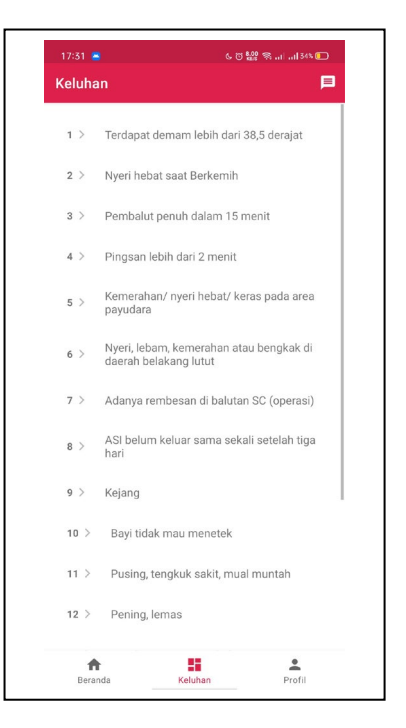

9. Halaman daftar pasien (hanya bisa diakses akun PPJA dan admin)

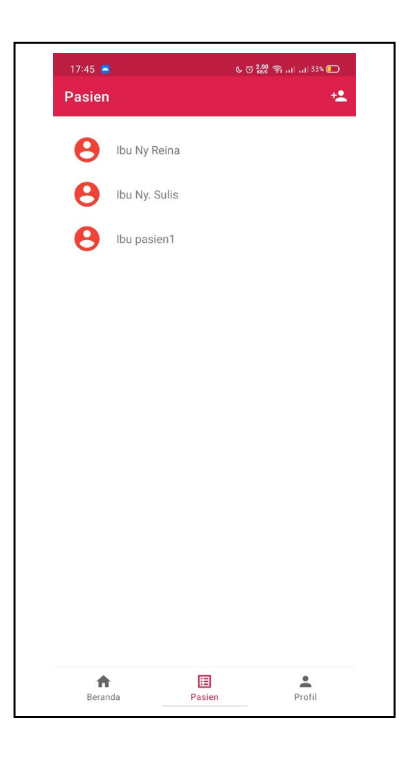

### 7. Halaman menu 4 : Keluhan  $\vert$ 8. Halaman detil keluhan

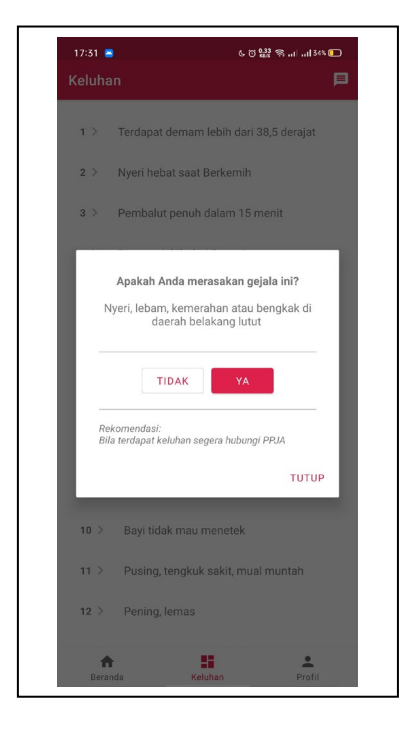

10. Halaman keluhan pasien (hanya bisa diakses PPJA dan admin)

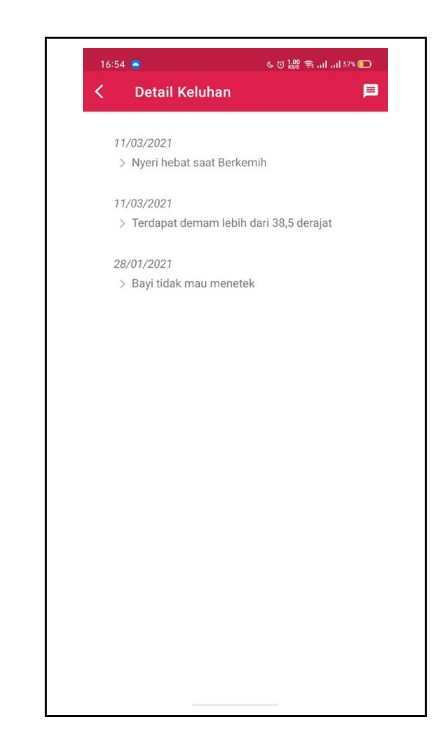

11. Halaman detil pasien (hanya bisa diakses PPJA)

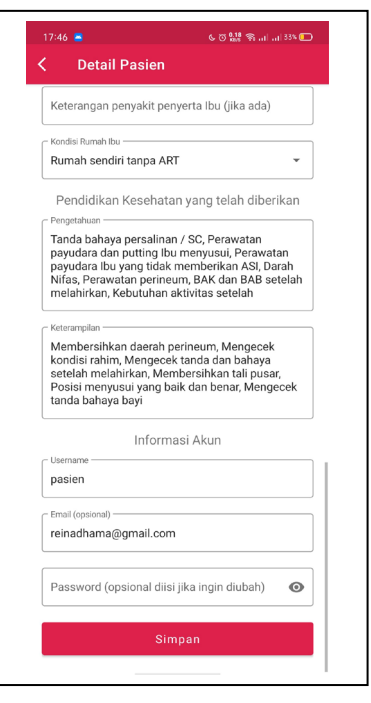

12. Halaman tambah pasien (hanya bisa diakses PPJA)

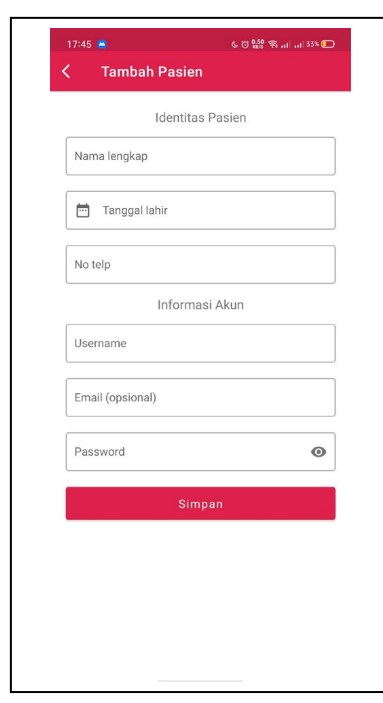

13. Halaman menu 10 : Tentang aplikasi

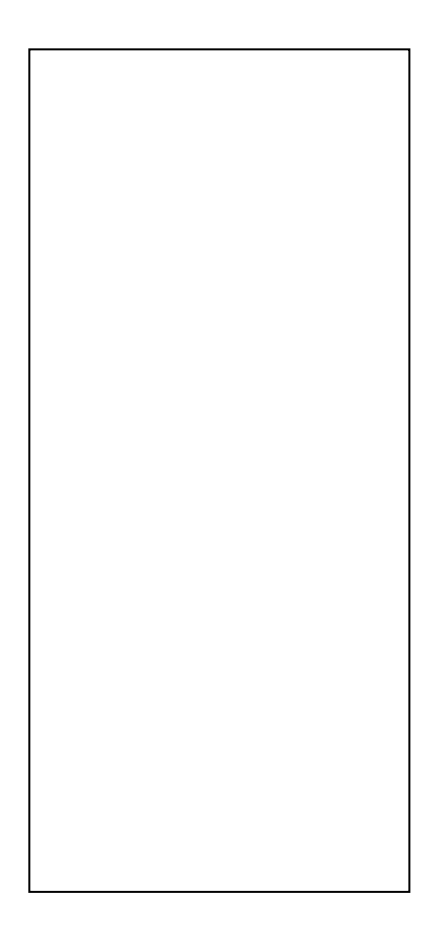

## **C. Tabel Use Case Aplikasi**

Tabel use case merupakan penjelasan alur penggunaan aplikasi Ibu Nifas Pintar.

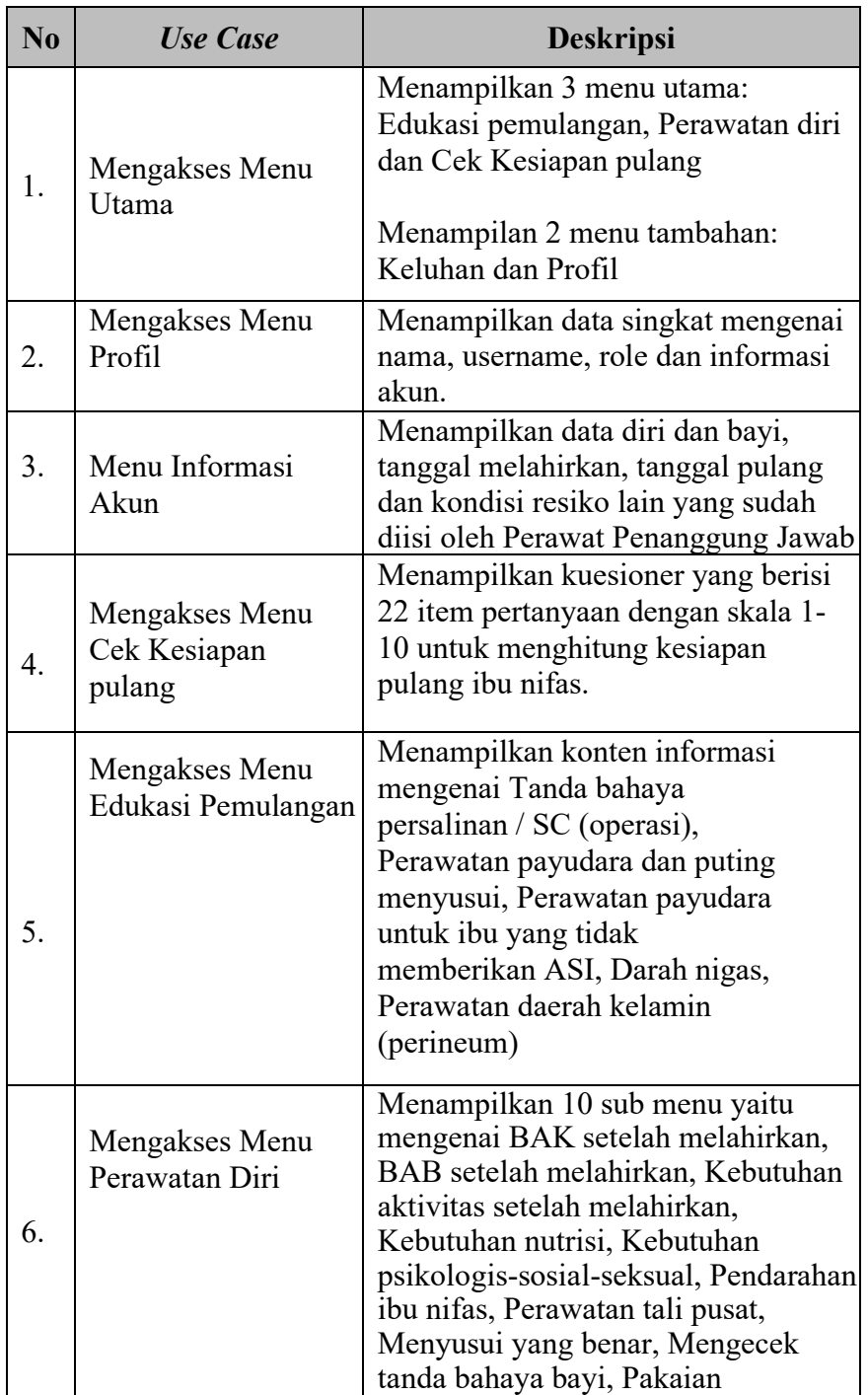

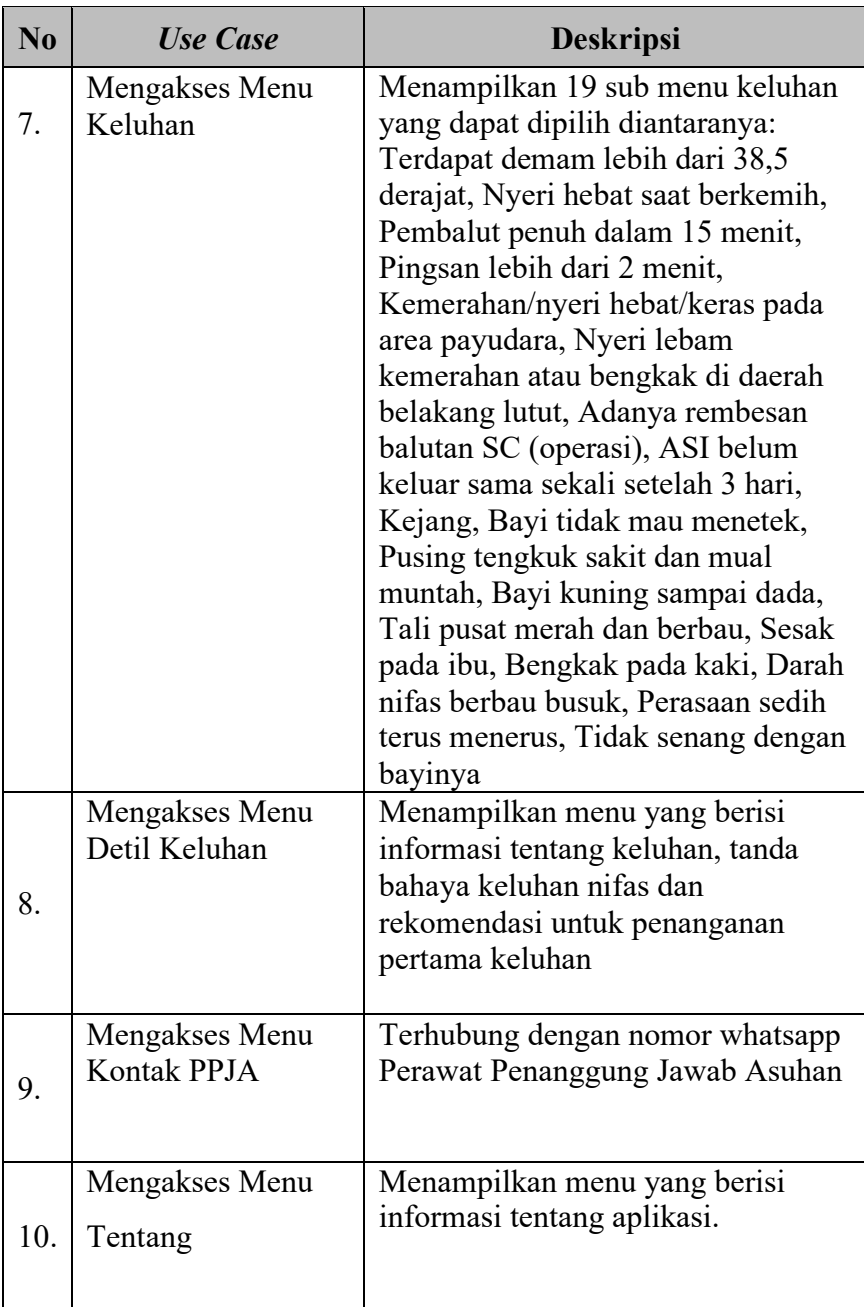

### **D. Source Code**

```
<?xml version="1.0" encoding="utf-8"?>
<LinearLayout
     xmlns:android="http://schemas.android.com/apk/res/android"
    android: layout width="match parent"
    android: layout height="match parent"
     android:padding="16dp"
    android:gravity="center"
     android:orientation="vertical">
     <TextView
        android: layout width="match parent"
        android: layout height="wrap content"
         android:textSize="16sp"
        android: layout marginTop="16dp"
         android:gravity="center"
         android:textStyle="bold"
         android:text="Apakah Anda merasakan gejala ini?"/>
     <TextView
        android: id="@+id/text_view_dialog_gejala"
        android: layout width="match parent"
        android: layout height="wrap content"
        android: layout margin="16dp"
         android:textSize="16sp"
         android:gravity="center"
         android:text="Gejala disini"/>
     <View
        android: layout width="match parent"
        android: layout height="1dp"
         android:layout_margin="16dp"
         android:background="@color/colorDivider"/>
     <LinearLayout
        android: layout width="match parent"
         android:layout_height="wrap_content"
         android:gravity="center"
         android:orientation="horizontal">
         <Button
            android: id="@+id/btn_no_dialog"
            android: layout width="wrap_content"
            android: layout height="wrap_content"
style="@style/Widget.MaterialComponents.Button.OutlinedButton"
            android: layout marginRight="5dp"
             android:text="Tidak"/>
         <Button
            android: id="@+id/btn_answer_dialog"
            android: layout width="wrap_content"
            android: layout height="wrap content"
            android: layout marginLeft="5dp"
            android:text = "Ya" </LinearLayout>
```
<LinearLayout

```
android:id="@+id/linear_solusi"
android: layout width="match parent"
android: layout height="wrap_content"
 android:layout_marginTop="16dp"
android: layout marginStart="16dp"
android: layout marginEnd="16dp"
android: layout marginBottom="16dp"
 android:visibility="gone"
 android:gravity="center"
 android:orientation="vertical">
 <TextView
     android:layout_width="match_parent"
    android: layout height="wrap content"
     android:gravity="center"
     android:textSize="16sp"
     android:textStyle="bold"
    android: layout marginBottom="8dp"
     android:text="Penangangan:"/>
```

```
 <TextView
```

```
android: id="@+id/text_view_dialog_solusi"
android: layout width="match_parent"
android: layout height="wrap content"
 android:gravity="center"
 android:textSize="16sp"
 android:text="Solusi disini"/>
```

```
 <Button
```

```
android: id="@+id/btn_call_dialog"
android: layout width="wrap_content"
android: layout height="wrap content"
android: layout marginTop="16dp"
 android:gravity="center"
 android:text="Hubungi PPJA"/>
```
</LinearLayout>

#### <View

```
android: layout width="match parent"
android: layout height="1dp"
 android:layout_margin="16dp"
 android:background="@color/colorDivider"/>
```

```
 <TextView
```

```
android: layout width="match parent"
        android: layout height="wrap content"
         android:textStyle="italic"
        android: layout marginStart="16dp"
        android: layout marginEnd="16dp"
         android:text="Rekomendasi: \nBila terdapat keluhan segera 
hubungi PPJA"/>
```
</LinearLayout>

```
<?xml version="1.0" encoding="utf-8"?>
<LinearLayout 
xmlns:android="http://schemas.android.com/apk/res/android"
    android: id="@+id/linear_layout_annamnesa"
    android: layout width="match parent"
    android: layout height="wrap content"
     android:padding="16dp"
     android:gravity="center"
     android:clickable="true"
     android:focusable="true"
     style="@style/ItemAmnesaStyle"
     android:foreground="?attr/selectableItemBackgroundBorderless"
     android:orientation="horizontal">
     <TextView
        android: id="@+id/text anamnesa number"
        android: layout width="wrap_content"
        android: layout height="wrap_content"
         android:text="1"
         android:textStyle="bold"/>
     <ImageView
        android: layout width="15dp"
        android: layout height="15dp"
        android: layout margin="5dp"
         android:alpha="0.5"
         android:src="@drawable/ic_baseline_arrow_forward_ios_24"/>
     <TextView
        android: id="@+id/text anamnesa name"
        android: layout width="0dp"
         android:layout_weight="1"
        android: layout marginLeft="20dp"
        android: layout height="wrap_content"
         android:textSize="16sp"
         android:text="Terdapat demam lebih dari 38,5 derajat"/>
</LinearLayout>
<?xml version="1.0" encoding="utf-8"?>
<RelativeLayout 
xmlns:android="http://schemas.android.com/apk/res/android"
     xmlns:app="http://schemas.android.com/apk/res-auto"
     xmlns:tools="http://schemas.android.com/tools"
    android: layout width="match parent"
    android: layout height="match parent"
tools:context="tech.ethes.ibupintar.ui.education.EducationFragment">
     <TextView
        android: id="@+id/text_education"
        android: layout width="match parent"
        android: layout height="wrap_content"
        android: layout marginStart="8dp"
        android: layout marginTop="8dp"
         android:layout_marginEnd="8dp"
         android:textAlignment="center"
```

```
 android:visibility="gone"
         android:textSize="20sp"
        app:layout constraintBottom toBottomOf="parent"
        app: layout constraintEnd toEndOf="parent"
        app:layout constraintStart toStartOf="parent"
        app:layout_constraintTop toTopOf="parent" />
     <LinearLayout
        android: layout width="match parent"
        android: layout height="match parent"
        android: layout alignParentTop="true"
         android:orientation="vertical">
         <androidx.cardview.widget.CardView
            android: layout width="match parent"
            android: layout height="wrap_content"
             android:minHeight="200dp"
             style="@style/DefaultCardStyle">
             <LinearLayout
                android: layout width="match parent"
                android: layout height="wrap_content"
                 android:orientation="vertical">
                 <ImageView
                    android: layout width="match parent"
                    android: layout height="200dp"
                    android:scaleType="centerCrop"
                     android:src="@drawable/background_user"/>
                 <TextView
                      android:layout_width="match_parent"
                    android: layout height="wrap content"
                    android:gravity="center"
                    android:padding="15dp"
                    android:text="Selamat datang di aplikasi Ibu 
Pintar"/>
             </LinearLayout>
         </androidx.cardview.widget.CardView>
         <LinearLayout
            android: layout width="match parent"
             android:layout_height="0dp"
            android: layout marginTop="10dp"
            android: layout weight="1"
             android:orientation="vertical">
             <androidx.cardview.widget.CardView
                android: layout width="match parent"
                android: layout height="match parent"
                 style="@style/DefaultCardStyle">
                 <ScrollView
                     android: layout width="match parent"
                     android:layout_height="wrap_content">
                      <LinearLayout
                         android: layout width="match parent"
                         android:layout_height="wrap_content"
```

```
 android:orientation="vertical">
                          <LinearLayout
                              android:layout_width="match_parent"
                             android: layout height="wrap_content"
                             android:orientation="vertical">
                              <LinearLayout
                                 android: layout width="match parent"
                                 android: layout height="wrap content"
                                 android:paddingTop="20dp"
                                 android:paddingBottom="20dp"
                                 android:orientation="horizontal">
                                 <LinearLayout
                                     android:id="@+id/line_edu1"
                                     android: layout width="0dp"
android: layout height="wrap content"
                                     android: layout weight="1"
                                     android:minHeight="100dp"
                                     android:paddingTop="20dp"
                                     android:paddingBottom="20dp"
                                     android:clickable="true"
                                     android:focusable="true"
android:foreground="?attr/selectableItemBackgroundBorderless"
                                     android:orientation="vertical">
                                     <ImageView
                                         android: layout width="80dp"
                                         android: layout height="80dp"
                                         android:padding="5dp"
android:src="@drawable/icon_home"
android: layout gravity="center"/>
                                      <TextView
android: layout width="wrap_content"
android: layout height="wrap content"
                                         android:text="Edukasi 
Pemulangan"
android: layout qravity="center"/>
                                  </LinearLayout>
                                 <LinearLayout
                                      android:id="@+id/line_edu2"
                                     android: layout width="0dp"
android:layout_height="wrap_content"
                                     android: layout weight="1"
                                     android:minHeight="100dp"
                                     android:clickable="true"
                                     android:focusable="true"
```

```
android:foreground="?attr/selectableItemBackgroundBorderless"
                                     android:orientation="vertical"
                                     android:paddingTop="20dp"
                                     android:paddingBottom="20dp">
                                      <ImageView
                                         android: layout width="80dp"
                                         android:layout_height="80dp"
                                         android:padding="5dp"
android:src="@drawable/icon_three"
android: layout gravity="center"/>
                                      <TextView
android: layout width="wrap_content"
android: layout height="wrap_content"
                                         android:text="Kebersihan Diri"
android: layout qravity="center"/>
                                  </LinearLayout>
                              </LinearLayout>
                              <LinearLayout
                                 android: layout width="match parent"
                                 android: layout height="wrap content"
                                  android:paddingBottom="20dp"
                                 android:orientation="horizontal">
                                 <LinearLayout
                                     android:id="@+id/line_edu3"
                                     android: layout width="0dp"
android: layout height="wrap content"
                                     android: layout weight="1"
                                      android:minHeight="100dp"
                                      android:paddingTop="20dp"
                                     android:paddingBottom="20dp"
                                     android:clickable="true"
                                     android:focusable="true"
android:foreground="?attr/selectableItemBackgroundBorderless"
                                     android:orientation="vertical">
                                     <ImageView
                                         android: layout width="80dp"
                                         android: layout height="80dp"
                                          android:padding="5dp"
android:src="@drawable/icon_check"
android: layout gravity="center"/>
```
android:layout\_width="wrap\_content" android: layout height="wrap content" android:text="Cek Kesiapan Pulang" android: layout qravity="center"/> </LinearLayout> <LinearLayout android:id="@+id/line\_edu4" android: layout width="0dp" android: layout height="wrap content" android: layout weight="1" android:minHeight="100dp" android:paddingTop="20dp" android:paddingBottom="20dp" android:visibility="gone" android:clickable="true" android:focusable="true" android:foreground="?attr/selectableItemBackgroundBorderless" android:orientation="vertical"> <ImageView android: layout width="80dp" android: layout height="80dp" android:padding="5dp" android:src="@drawable/icon\_two" android:layout\_gravity="center"/> <TextView android: layout width="wrap\_content" android: layout height="wrap content" android:text="Daftar Amnesa" android: layout gravity="center"/> </LinearLayout> </LinearLayout> </LinearLayout> </LinearLayout> </ScrollView> </androidx.cardview.widget.CardView>

> <TextView android:id="@+id/text\_dashboard"

 android:layout\_width="match\_parent" android: layout height="wrap\_content" android:layout\_marginStart="8dp" android:layout\_marginTop="8dp" android:layout\_marginEnd="8dp" android:textAlignment="center" android:visibility="gone" android:textSize="20sp" />

</LinearLayout>

</LinearLayout>

</RelativeLayout>